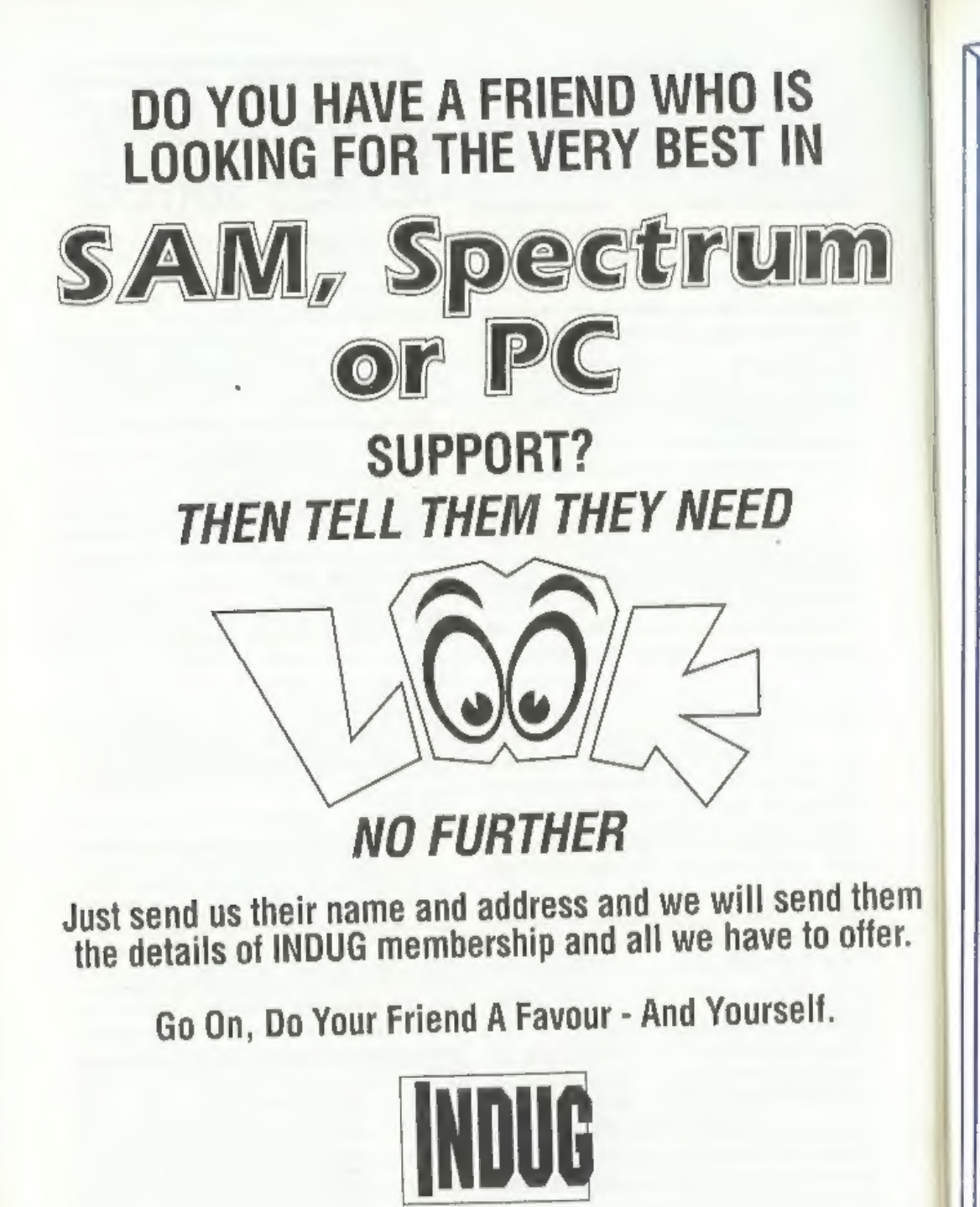

The INDEPENDENT User Group % FORMAT PUBLICATIONS, 34, Bourton Road, Gloucester, GL4 OLE.

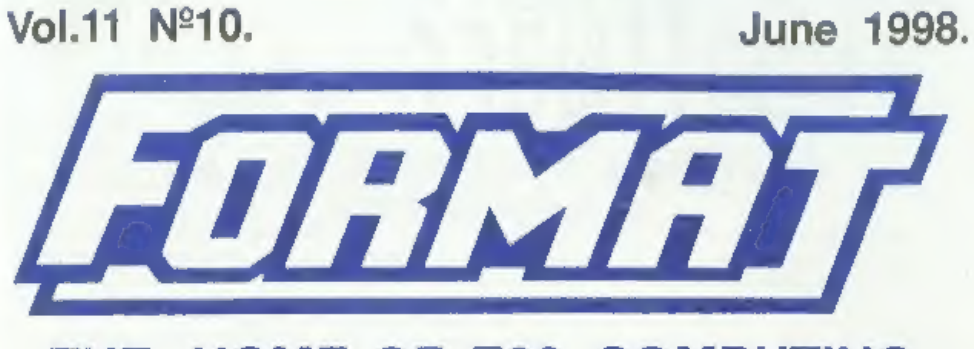

# THE HOME OF Z80 COMPUTING

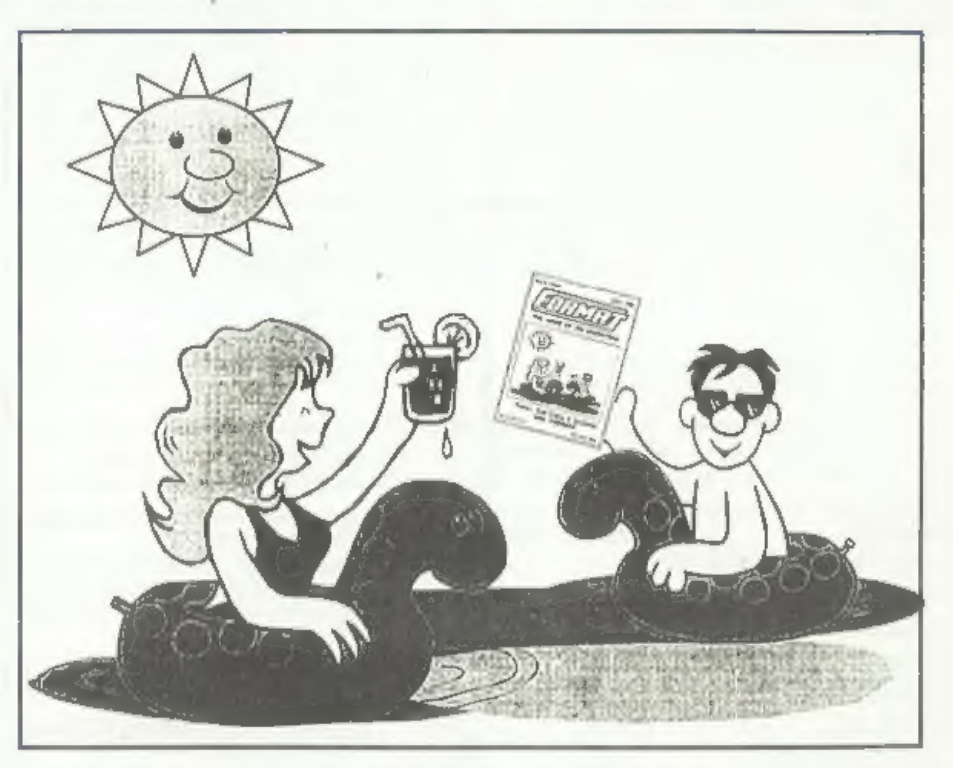

# Relax, And Enjoy A Summer With **FORMAT.**

£2.00 (UK R.R.P.) ISSN 0963-8598,

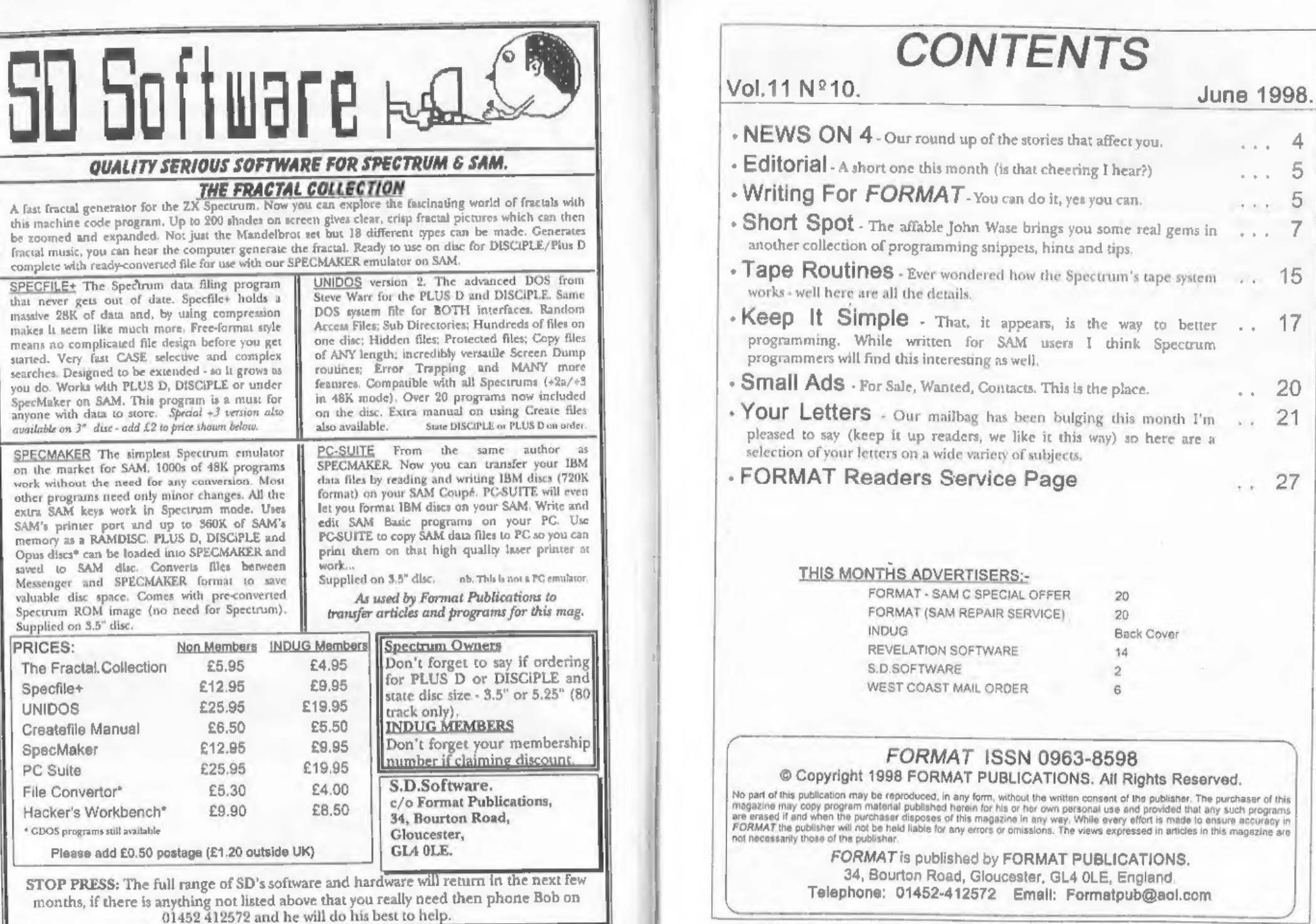

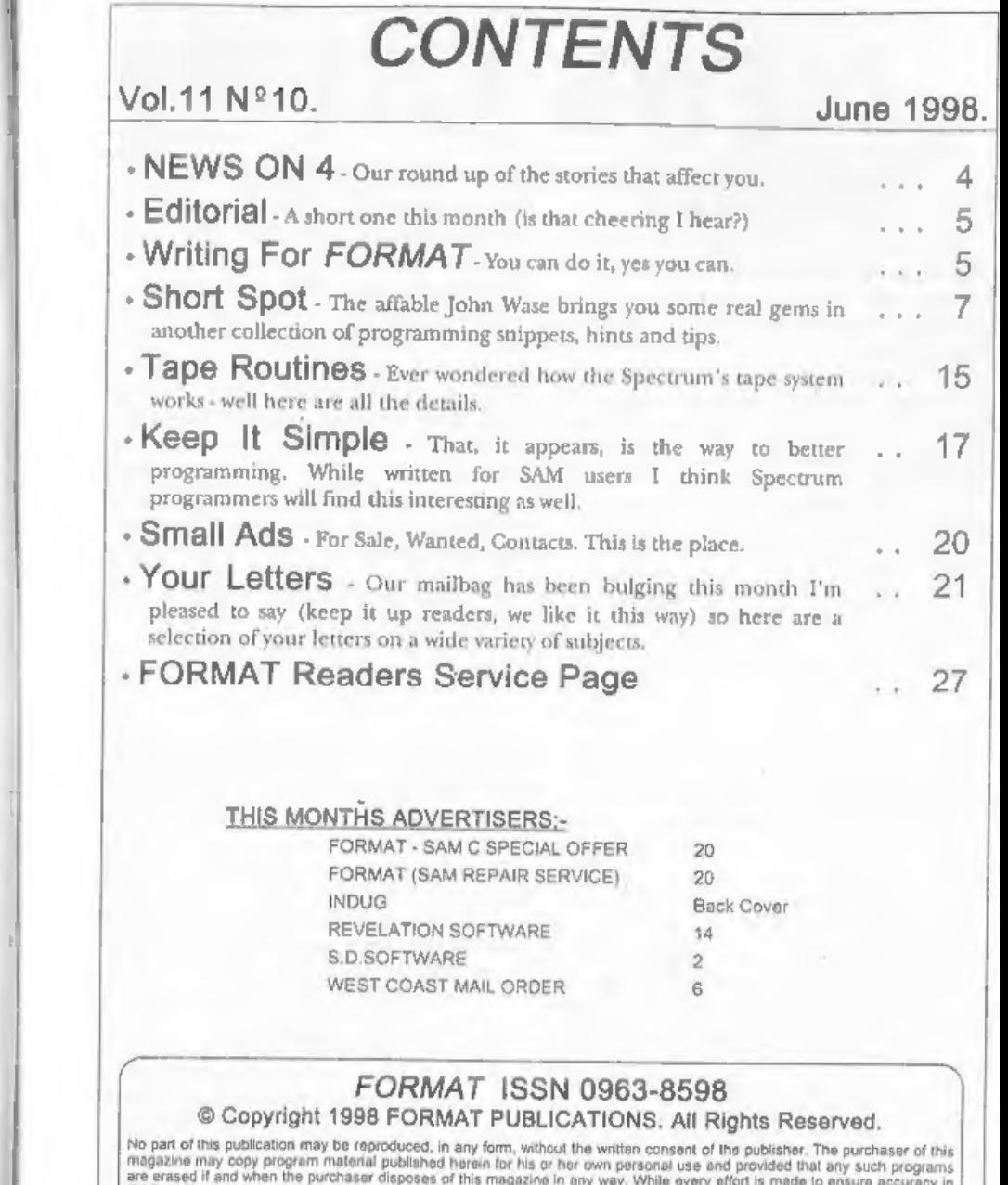

3

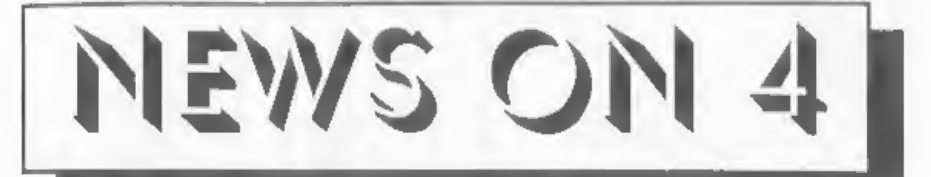

## NEXT NORTHERN SHOW

The date has been set for the next Northern SAM and Spectrum Show though this time it will not be in Wetherby, but 63 miles away in Bolton, Lancashire.

The show will 'be held on the 12th September in the Horwich district of Bolton. The organizers claim there will be better parking and easier access by train and bus,

For more details send an SAE to: NSSS, 32 Barleyfields Road, Wetherby, West Yorks, LS22 6PW.

# TURBO YOUR SPECTRUM

Machine code may produce faster running programs on the Spectrum, but

it is a lot harder to write than Basic. So<br>Spectrum users will be pleased to hear<br>that Nottinghamshire based Grafix<br>Wizards have just launched a new<br>version of their Turbo Basic compiler.<br>Turbo 2.5 is a fast integer Basic<br> memory to supply 'run-time' routines many of which were rarely used by a program, Johnathan Cauldwell, author of Turbo Furbo allows the programmer to specify<br>
Turbo allows the programmer to specify<br>
the address at which the resultant code<br>
programs to be built up in sections. An<br>
edded bonus with Turbo is that the<br>
edded bonus with Turbo

restrictions placed on the code produced by the compiler, so this will allow programmers to produce professional looking programs without the need to resort to machine code and all the hard work that would be required.

'The package is available now by sending a cheque/PO for a very reasonable £4.99 to: Grafix Wizards, 5, Helmsley Drive, Eastwood, Notts, NG16 3RS. If you already have an earlier version then send the original with a payment of £2 for the upgrade. Overseas customers please add £1 to those prices.

# SIR CLIVE'S NEW LOVE

Uncle Sir Clive Sinclair is dating a stunning 21 year old former Miss England Angie Bowness. He first met her<br>at London night-spot Stringfellows where she works as a dancer. Angie looks set to move in to Clive's London home fairly soon, together with her 4 month old son. (from a previous relationship) called Marcus.

Shy Sir Clive is renowned as a 'bit of a ladies man' having dated a number of young women since his 22 year marriage to Ann Briscoe ended in divorce in 1985, Could this be the real thing?

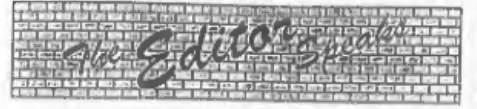

I would like to start this month's<br>editorial with a quick run-down on the<br>latest situation regarding FRED. There<br>is still no concrete sign of the full<br>relaunch of Fred Publishing although<br>Colin MacDonald is working hard to

While mentioning George Boyle, he is<br>now the organizer of the Northern<br>Spectrum & Sam Show, you will find<br>details of the next NSSS in this month's<br>News On 4. Sadly as it is too close to the<br>Gloucester show on the 17th Oct

Until next month.

Bob Brenchley, Editor,

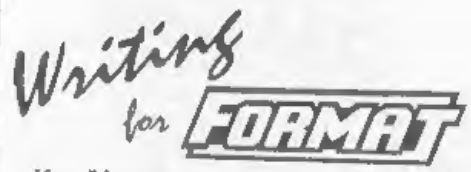

Yes, I know I keep nagging you to write<br>something for FORMAT, but it is for<br>your own good you know.<br>FORMAT is very special because it is<br>written by enthusiasts. No 'paid hacks'<br>who will get their money even if they<br>produc

You don't have to be a brilliant writer<br>to contribute, you just need something to<br>say - and every one of you out there has<br>something to say. It is our job to edit your<br>contribution into shape for  $FORMAT$ <br>and that is a job w

Honest, it doesn't hurt, and you will have the pleasure of seeing your work in print - extra copies of FORMAT to pass on to relatives will be available at discount prices ©,

Now remember, ring us if you need help or ideas, that is what we are here for. Now get writing.

SAM élite.

The advanced computer that retains a user friendly appeal which makes even the beginner feel right at home. An easy to learn Basic and disc operating Z80B 6Mhz Processor system (no messing with slow tapes here) will allow Centronics Printer Port you to do things you never thought possible before. Joystick Port Your SAM comes with a very easy to read manual and MIDI & Networking everything you need to get started - it even has some pretty impressive demo software for you to run, just to give you a few ideas for starters.

If you already own a Spectrum then this is the machine for you because you don't have to throw away all you have learnt so far - just be prepared to be amazed at the extra power and features.

POWER AT A PRICE YOU CAN AFFORD...

# Reconditioned SAM Coupé

We are able to supply a small number of professionally reconditioned SAM Coupé computers. These have been fitted with a modern style disc drive, a version 3 ROM, new keyboard unit, and are supplied with place unver, a venture of System disc. They carry a full 90 day full return<br>no base warranty. Because these are reconditioned machines there may be slight blemishes to case or base.

### Replacement **SAM Coupé** Disc Drives

The original slot-in slim-line drives produced for the SAM Coupé are no longer made. If your existing drive is now showing signs of terminal decline perhaps it is time you gave<br>showing signs of terminal decline perhaps it is time you gave floppy drive.

In most cases we find the faults with old drives are mechanical (due to worn heads, stepper motor failure, etc.) In these cases you need an Internal interface Type 1 to which you transfer the<br>you need an Internal interface Type 1 to which you transfer the<br>1772 disc controller chip from your old drive - thus making the upgrade as cheap as possible...

If you want to fit a second drive for first drive, if you don't have<br>one or the 1772 on your old drive is faulty) then order a Type 2. Both types are available in either kit form or ready assembled. possi types are avantant in curve, soldering iton, solder and<br>
a reasonable level of soldering skills. All you need for the<br>
assembled varsion is a screwdriver, Full fitting instructions are given and the only other thing you need is a standard PC type<br>disc drive from your local supplier (cost about £20 to £25).

If you have any doubts about which type of interface you need, or any questions about the drive fitting in general, then please be pleased to help you. **PB Earm | Assembled** 

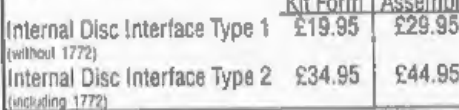

Creating: Write your order churely, state your name; full<br>address and phone number and if possible please quote<br>your INDUC number as this will help to speed orders. Payment: Cheques and UK Postal Orders should be made payable to FORMAT PUBLICATIONS. Overseas customers pays to pay using FORMATY foreign acchange scholars.<br>Postage & Packing: Prices include UK p&p. Overseas<br>Cultimers please write for a quote:<br>Prices valid for 90 days from date of publication. 8.& O.E.

# **FEATURES INCLUDE**

**STOK RAM 32K ROM** 

800K Floppy Disc Drive 6 Channel Stereo Sound (mono through TV) 128 Colours 4 Screen Modes SCART Output (for Monitor or TV) Plus LOTS More....

# includes I year return to base warranty on full computer

PLUS extended 2nd year watranty on main board.

Has All The Features Of The SAM Elite, Except That There Is No Built-in Printer Port On The Coupé (see the SPI, under interfaces below)

# $Yf149^{95}$

# **INTERFICES**

These interfaces work with both the SAM elite and the SAM Coupe unless otherwise stated.

SAM MOUSE SYSTEM. Interface, High Quality Mouse and the Software to drive it. The interface plugs into the mouse port on the back of SAM so you don't need a spare expansion socket. More and more software now works better If you use a mouse. Only £39.95

SAM PRINTER INTERFACE The SPI (Coupé only) allows<br>connection to any standard parallel printer. Allows<br>standard LPRINT, LLIST & DUMP commands to work on compatible printers. Plugs straight into the expansion<br>port, Requires BBC type 26 way ribbon printer cable (see below). Only £24.95

TWOUP, Allows two interfaces to be connected to SAM's expansion port at same time.  $OnIVE19.95$ 

XDI, The eXternal Disc Interface. Allows external 31/4" or 51/4' drive to be connected to SAM Coupé, Also includes Parallel Printer Interface. Only £44.95

ALSO AVAILABLE: Printer Cable - £7.95, SCART Cable -£7.95, Replacement Keyboard £14.95, Replacement Power Supply - please ring. Plus spare parts service - tell us what you want and we will give you a price...

Send Your Orders To:-

West Coast Mail Order, c/o Format Publications, 34. Bourton Road, Gloucester, GL4 OLE.

**IWest** Const **Computers** 

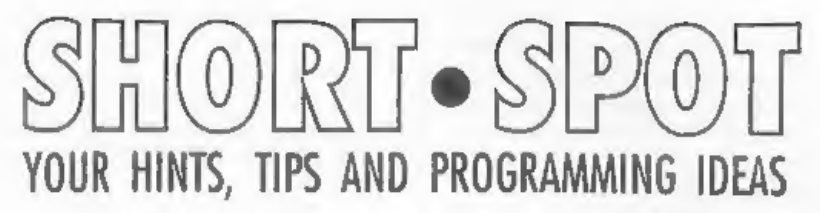

## Edited By:- John Wase.

It's June: hot, flamin' June. So on with your summer gear, hang your rainhat in the hall, and while you're waiting for it to go over, take a little read of your FORMAT, and think about what you might send me later in the year. Talking of sending me things, I owe Maurice Smith of Ipswich one big apology. It's not me. Maurice, and I know you sent it in last summer. Every time I include this game. Bob cuts it out again, so that Short Spot just fits the allotted space. So I'm starting with it this time, Bob, so there! It's a nice little game for SAM - SAM enthusiasts have been a bit short lately. since Miles has had such a lot of interesting stuff, and as there is still more. I feel guilty. This game's called 'Boggle', and SAM should display cubes with a different letter on each face. jumbled into a 4x4 grid. Players try and find as many words as possible using the letters in sequence in any direction. Letters can only be used once in each word, and words must be of three or more letters. Three and four letter words score one point, five letters score two points. six score three, seven score five and eight score nine. You score points only for words that no other player has found. The winner is the player with most points after the ten rounds.

The original game was written by D. L. Webster, and published in the November 1986 issue of Sinclair User, Maurice does not think this has been released before for SAM, although there was another game called Boggle which involved rearranging aliding blocks, which Maurice thinks should have been called Joggle, or Juggle or something, so as not to clash with this one. The game can be played with two players, but works best when several players compete. Then the words that some people find can make your mind boggle! The time delays are controlled by PAUSE statements in lines 810 and 850 and can easily be adjusted. The DATA blocks of letters have also been modified to match more closely the letters on the cubes of the actual board game. The main advantage of having it on SAM instead of the commercial version is that while you avoid the clatter and rattle of shaking cubes, you nevertheless end with the letters on them all nicely the right way up! Here it is: get typing.

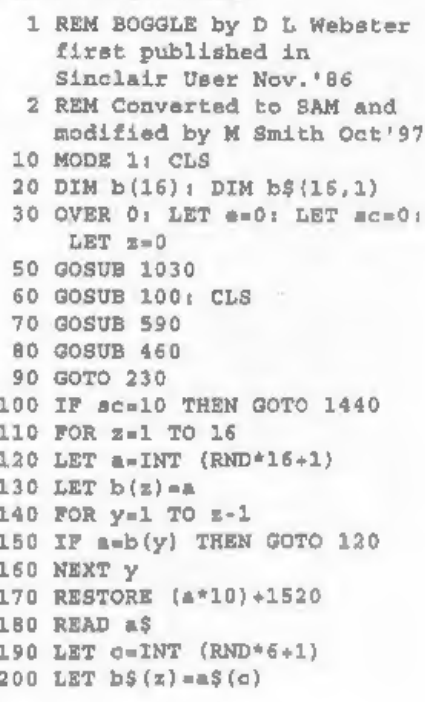

6

210 NEXT z: LET sc=sc+1 215 REM LET letterS=""; FOR z= 1 TO 16: LET letterS=lette r\$+b\$(z); NEXT z: LPRINT 1 atter\$ 220 RETURN 230 NEEP . 1.10: PRINT AT 21.0; PRESS ANY KEY TO STA RT "; PAUSE 0 240 PRINT PAPER 5; AT 21, 0;"  $"$ : REM 32 spaces 245 PRINT PAPER 6: AT 1,6;c\$  $250$  LET  $d=0$ 260 BEEP .1.10 270 FOR 1=4 TO 16 STEP 4 280 FOR r=4 TO 16 STEP 4 285 BRIGHT 1 290 PRINT AT 1-1, r-1; CHR\$ 143; CHRS 143: CHRS143 300 PRINT AT 1.r-1; CHR\$ 143;"  $"$ ; CHR\$143 310 PRINT AT 1+1, r-1, CHR\$ 143; CHRS 143, CHRS143 320 LET ded+1 330 INVERSE 1 340 IF b\$(d) = "Q" THEN PRINT AT 1, r: "Qu": GOTO 360 350 PRINT AT 1, r; b\$(d) 360 INVERSE 0 370 NEXT r: NEXT 1 380 IF e=1 THEN LET e=0: GOTO 970 390 GOSUB 790 400 FOR 1=4 TO 16 STEP 4 410 FOR r=4 TO 16 STEP 4 420 PRINT AT 1.r; CHR\$ 143; CHR  $$143$ 430 NEXT r: NEXT 1 440 GOSUB 930 450 GOTO 230 455 PRINT PAPER 6; AT 1,6;c\$ 460 FOR 1-27 TO 155 STEP 32 470 LET r=20 480 PEN 2 490 PLOT r, I: DRAW 128,0 500 PLOT r.1+1: DRAW 128,0 510 NEXT 1 520 FOR r=19 TO 147 STEP 32 530 LET 1-27 540 PLOT r, 1: DRAW 0,129 550 PLOT r+1,1: DRAW 0,129

560 NEXT T 570 PEN 0 580 RETURN 585 PRINT PAPER 6; AT 1,6:c\$ 590 FOR 1-2 TO 18 600 PRINT PAPER 6; AT 1,2;"  $n_1$  REM 17 ap aces. 610 NEXT 1 620 FOR 1-2 TO 18 630 PRINT PAPER 6: AT 1.21:" ": REM 9 spaces 640 NEXT 1 645 PRINT PAPER 6: AT 1,6;cS 650 PRINT PAPER 0; PEN 7; AT 2 .29;" "; AT 2, 21; "ROUND: "  $180<sup>o</sup>$ 660 PRINT PAPER 0: PEN 7; AT 1 8.21; "TIME LEFT" 670 PRINT PAPER 0: PEN 7: AT 4  $.24:$  "MAX" 680 PRINT PAPER 0; PEN 7; AT 1 6.24; "MIN" 690 FOR 1-48 TO 71 700 PEN 2 710 PLOT 192.1: DRAW 23.0 720 NEXT 1 730 FOR 1-72 TO 135 740 PEN 4 750 PLOT 192, 1: DRAW 23, 0 760 NEXT 1 770 PAPER 7: PEN 0 780 RETURN 790 OVER 1: PEN 4 800 FOR 1-135 TO 72 STEP -1 810 PAUSE 50 B20 PLOT 192.1: DRAW 23,0 830 NEXT 1 840 FOR 1-71 TO 48 STEP -1 850 PAUSE 30 860 PEN 2 870 PLOT 192, 1: DRAW 23, 0 880 BEEP .005,80-1 890 NEXT 1 900 PEN 0 910 OVER 0 920 RETURN PRESS 930 PRINT AT 21,0;" ANY KEY TO REVEAL  $H_2$  PA USE 0 940 PRINT PAPER 5; AT 21,0;"

 $"I$  REM 32 spaces 950 LET d=0 960 LET e=1: GOTO 250 970 GOSUB 100 980 PRINT AT 21.0:" PRESS AN Y KEY FOR NEW ROUND ": PA USE 0 990 BEEP .1.10 1000 PRINT PAPER 5: AT 21.0:"  $"$ : REM 32 spaces 1010 IF sc>1 THEN GOSUB 645 1020 RETURN 1030 LET  $cS = P$  BOGGLE - A WORD G AMR<sup>=</sup> 1040 BORDER 1: PAPER 5: PEN 0: CLS 1080 PRINT PAPER 6; AT 2.6 eS 1400 PRINT PEN 0; PAPER 6; FLAS H 1: AT 9.0; \*  $"$ ; REM 32 spaces 1410 PRINT PEN 0: PAPER 6: FLAS H 1; AT 10, 0; " COMPUTER TH INKING-PLEASE WAIT 1420 PRINT PEN 0; PAPER 6; FLAS H 1; AT 11, 0:"  $"$ : REM 32 spaces 1430 RETURN 1440 PRINT AT 21.0; FLASH 1:" \*\*\*\* GAME OVER \*\*\*\*  $\alpha$ 1450 PRINT PAPER 1; PEN 7:#0: "P RESS (Y) FOR NEW GAME-(N) OUIT<sup>"</sup> 1460 GET zS 1470 IF =\$="" THEN GOTO 1460 1480 IF  $z\hat{s}$ ="n" OR  $z\hat{s}$ ="N" THEN S TOP 1510 CLEAR 1520 GOTO 20 1530 DATA "MAOHNI" 1540 DATA "APSHCO" 1550 DATA "TOWOTA" 1560 DATA "SOSITE" 1570 DATA "BEJOAB" 1580 DATA "MUOCIT" 1590 DATA "ENSIEU" 1600 DATA "LEYTRT" 1610 DATA "TYTDSI" 1620 DATA "RNZHLN"

1630 DATA MOTERAONM 1640 DATA "EWGNHE" 1650 DATA "IXRDLE" 1660 DATA "AFPSKF" 1670 DATA "WRETVE" 1680 DATA "DVYREL" 9000 SAVE "Boggle" LINE 10

Thanks, Maurice.

Now over to Miles Kinloch of Edinburgh, who, you remember, was featured last month. There wasn't quite room for all of it, however, and Bob also had a little bit left over, so I think the best thing I can do is to include these before we forget what the first bits were about. Now you remember in last month's Short Spot that there was an interesting multi-sector load in Betados? You've forgotten already? Check it out. and you'll find I do not lie; there it is. Well; Miles has used this in a short, rapid sector-checking program called 'Disc Check'; again, stuff that I had intended for last month. Unlike other similar programs, this one is designed to take advantage of the Betados multi-sector LOAD @ command, making it run almost as quickly as if it were in machine code. Some of you may be curious about the RANDOMIZE USR 56 in Line 100: well. Miles has included this to ensure the interrupts are still enabled after all the drive operations, avoiding a well-known 280 bug that affects the PLUS D. Here it is:-

10 REM DISC CHECK 20 REM (BETADOS ONLY) 30 REM BY MILES KINLOCH 40 REM 50 CLEAR 24575 60 INPUT "Use which drive? ":d : IF dep1 AND dep2 THEN GO TO 60 70 PRINT "INSERT DISC THEN PRE SS ANY KEY": PAUSE 0: CLS : PRINT "CHECKING - PLEASE W AIT. . . " 80 FOR a=0 TO 72 STEP 8: LOAD @d,a,1,24576,80: NEXT a

- 
- 90 FOR a=128 TO 200 STEP 8: LO<br>
AD @d,a,1,24576,80: NEXT a<br>
100 PRINT "NO SECTOR ERRORS": R<br>
ANSOMIZE USR 56: STOP<br>
9999 SAVE d\*"DISC CHECK" LINE 10
- 

Smashing. I know I've still got some more stuff from Miles (like stuff on making printfiles on disc from Wordmaster output), but we'd better let someone else have a go for a change. So more of Miles in the months to come. And thank you, Miles - you always manage to<br>send me something new and unusual.

Now back to SAM for a while, since we've rather neglected SAMenthusiasts (Samusiasts?) recently! Dave Marriott of Long Eaton writes that he has a few oddments for me, but doesn't know how much use they are, as they are mostly public domain info on SAM, which tends to be easy to find, except when you actually need it!

PRINTER ONLINE CHECK: the expression IN 233 BAND 1 will return zero if there is a printer connected to the parallel port and online, or 1 if not.<br>MEMORY SIZE: PEEK SVAR 692 will

return 31 if it's a 512K SAM or 15 if it's 256K.

PALETTE DEFAULTS: the actual Palette numbers of the default colours 0 to 15 are, reapectively: 0, 16, 32, 48, 64, 80, 96, 120, 0, 17, 34, 51, 68, 85, 102, 127. PAGE ALLOCATION TABLE: FoR

x=20736 TO 20767 : PRINT PEEK x : NEXT x will show the usage of the 32 RAM pages; value  $0 =$  Free,  $32 =$  Utility, 48 = MasterDOS/MasterBasic, 64 = Basic, 96 = DOS, 192 + Screen. (On a 256K SAM, the last 16 pages will be set to 255, meaning Page does not exist).

SCREEN INFORMATION: The 16 bytes from 23712 to 23727 represent screens 1 to 16; for each entry, if the byte value is 255, the screen is closed; otherwise the second and third bits (from the left) are 00, 01, 10 and 11 for Modes 1 to 4 repectively, and the rightmost 5 bits give the start page number of the screen (it will occupy this and the following Page)

That's a Really Useful List, Dave: as you say, you can never find this sort of<br>thing when the need is pressing! Our grateful thanks.

Now, over to George Siougas, all the way from Trikala, Greece. George writes that he wrote earlier, but it looks as though his letter has gone astray, so it's just as well he sent another copy.

'The first program that George has written is a nice little routine for reading IBM discs (720K format) with a PLUS D, It needs Beta Basic 3.0 or 4.0, and has a display output, as it uses two windows: one for HEX output, and one for ASCII characters. With a minor modification, it could be used to read PLUS D discs as well, and display them in the same fashion, George has used it a couple of times to try to locate a Word 6 text file. Not only did he succeed (and if you've used Word, you'll know what a lot of junk<br>there is on a file besides the text you're<br>trying to transfer) but George managed<br>to read it in manageable pieces (LOAD<br>@), and then was able DTP's Word Master. Here, he was able to get rid of the now-useless Word 6 control codes, This program could be rather useful to SAM users, too, as Beta Basic is very close to SAM Basic. Load Beta Basic, type this program

into your Spectrum, then transfer an IBM PC file (Word 6 that George used is a good example) and see if you can translate it!

- 
- 
- 
- 5 REM IBM (720K) READ<br>7 REM <sup>0</sup>1995 GEORGE SIOUGAS<br>10 WINDOW 1, 0, 175, 192, 175, WIN<br>DOW 2, 192, 175, 64, 176<br>11 WINDOW 1: CSIZE 4, 8: WINDOW<br>2: STEP 4, 8: BRIGHT 1: CLS<br>1 WINDOW 0<br>20 FOR == 0 TO 79<br>25 FOR == 1 TO 9: REM
- 
- 

- 
- 
- 30 LOAD 01,  $t, e, 39000$ <br>
35 LET  $a\frac{2}{3}$  = "Track:"+STR\$ t+" &<br>
ector:"+STR\$ e<br>
40 PRINT WINDOW 1; INVERSE 1;a<br>
\$; INVERSE 0;" ";STRING\$ #\$<br>
(47-LEN  $a\frac{2}{3}$ ,"-")<br>
42 IF INSTRING(1, MEMORY\$() (390<br>
00 TO 39254), STRI
- 
- 50 FOR n=39000 TO 39511<br>55 IF INKEY\$<>"" THEN PRINT WI<br>NDOW 1: PRINT WINDOW 2: GOT<br>0 85<br>60 PRINT WINDOW 1;HEX\$ (PEEK n)
- $10 10$
- 70 IF PEEK  $n>31$  AND PEEK  $n<sub>1</sub>28$ <br>THEN PRINT WINDOW 2;CHR\$ P<br>EEK n;: ELSE PRINT WINDOW 2<br> $i<sup>n-n</sup>$ ;<br>80 NEXT n
- 
- 85 POKE 23692, 0: NEXT a 90 NEXT t

'The next two programs are conversions of the well-known SECTOR MAP and RECOVER. George has modified them so that they will work with BetaDOS and its extended directory formats. Both these programs read the directory size first. If it is less than or equal to seven tracks, then they read it all in one go. However, if it is bigger, they read it in groups of seven tracks, to avoid memory limitations. In other words, if the directory is a 15-track one, they firstly read the first seven tracks, do what they are supposed to do, then go back and read the next seven tracks, do what they are supposed to again, and finally read

and deal with the one remaining track,<br>all this to-ing and fro-ing being invisible<br>to the user. A good thing, too, say I!<br>These programs both use the same<br>main algorithm, which means that quite<br>large chunks can be reused, but not the other way round. This doesn't happen with a normal CAT; only with the short one, so it clearly has to do with the low RAMTOP and the memory that BetaDOS has tried to reserve for alphabetical sorting. Trouble is, the normal CAT has a built-in CLS, so the solution is always to POKE @124 with the lowest number (4-track directory), as George has done, and fool BetaDOS into always expecting this, Then everything will work fine.

Another bug in the short CAT! routine, which occurs only for low RAMTOP conditions, is that it doesn't display files whose directory slot number is bigger than 80, This means that if you have to use the short CAT within a program which has RAMTOP low, like Word Master and almost every professional program, and your disc has an extended directory, then all you can do is use the normal CAT which is not so neat. When appealed to, Miles Kinloch told George "This bug is too difficult to overcome, as it needs quite a lot of free memory". Pity,

says George, for he bought BetaDOS principally for its extended directories. However, the difference between CAT and CAT! is merely a matter of tidiness. and fortunately, CAT always works.

An interesting point about George's RECOVER program: when it comes to un-erase a file, it calculates from its position in memory the position on the disc (track, sector) and uses the SAVE @ command to overwrite only this sector. Although it would have been much easier to overwrite all the (up to) seven tracks that you had transferred to memory, this would be less reliable; by SAVING only the right sector, you overwrite only at worst 2 file entries in the directory, and one of these is the erased file. This minimises any errors caused by unexpected problems like memory corruptions.

Here they are then: first is SECTOR MAP: get typing!

- 5 REM SECTOR MAP 10 REM for BETADOS 15 DEF FN  $\theta(x)$ =USR 8 20 CLEAR 28999 30 PRINT INVERSE 1:" DISC-FIL E SECTOR MAPPER v2.0 \* 40 PRINT #0:"Drive number 1 or  $277$ 45 LET 1\$-INKEY\$: IF 1\$="" THE N GOTO 45 50 IF 1\$="1" THEN LET d=1: GOT  $0.60$ 55 IF 1\$-"2" THEN LET d=2: GOT  $0.60$ S8 GOTO 45 60 PRINT #0:"Screen or Printer  $7<sup>0</sup>$ 70 LET 1\$-INKEY\$: IF 1\$="" THE N GOTO 70 71 IF 18="s" OR 18="S" THEN LE  $T$  c=2: GOTO 75 72 IF 1\$="p" OR 1\$="P" THEN LE  $T_{c=3}$ : GOTO 75 73 GOTO 70
- 75 INPUT, : PRINT ''' BRIGHT 1  $1^{\mu}$  \* Reading the directory size \* \*\*\*
- 80 POKE @124.4
- 90 CAT dn \*\*\*!
- 95 LET files=20\*FN s(124+8192)
- 100 PRINT !!! TAB 1: BRIGHT 1:" Directory: ";files;" files; ";files/20:" tracks"
- 104 LET times-files/140: IF tim es>INT times THEN LET times =1+INT times
- 106 FOR a=1 TO times
- 107 LET  $t = (q-1)*7$ ; LET left={fi  $l$ es- $(q-1)$  \*140)/20: IF left> 7 THEN LET left=7
- 108 LOAD @d, t, 1, 29000, left\*10
- 110 FOR p=0 TO left \* 20-1
- 120 LET pnt=29000+p\*256; IF PEE K pat=0 THEN GOTO 270
- 130 DIM n\$ (10)
- 140 FOR 1=1 TO 10: LET n\$(i)=CH R\$ PEEK (pnt+i); NEXT i
- 150 PRINT #c'' INVERSE 1; "P"; D+  $1+140*(a-1)$ : TAB  $51^{n+n+1}$ ; nS; 10.10.00 to
- 160 LET t=PEEK (pnt+13); LET s= PEEK (pnt+14)
- 170 LET  $\texttt{size} = \texttt{PER}$  (pnt+12)+256\* PEEK (pnt+11)
- $180$  LET counted
- 190 PRINT #c;t;"/";s;"";
- 200 LOAD @d.t.s.65000
- 210 LET t=PEEK 65510: LET S=PEE **K 65511**
- 220 LET count=count+1
- 230 IF ((t>files/20-1 AND t<80) OR (t>127 AND t<208) } AND  $(n>0$  AND  $s<11$ ) THEN GOTO 19 n.
- 240 IF size<count THEN PRINT #c : FLASH l:count-size: " EXTR A SECTOR(S) FOUND."
- 250 IF size>count THEN PRINT #c : FLASH l;size-count;" SECT OR(S) SHORT."
- 260 INPUT ,
- 270 NEXT D
- 280 NEXT q
- And here is the Recover program:-
- 5 REM RECOVER 10 REM for BETADOS 15 DEF FN  $s(x) = USR$  8
- 20 CLEAR 28999
- 30 PRINT INVERSE 1:" **ERASED** FILES RECOVER v1.0  $-40$ 40 PRINT #0; "Drive number 1 or  $27<sup>n</sup>$ 45 LET 1\$=INKEY\$; IF 1\$="" THE N GOTO 45 50 IF 1\$="1" THEN LET d=1: GOT  $0.60$ 55 IF 1\$="2" THEN LET d=2: GOT  $0.60$ 58 GOTO 45  $70$  LET  $0=2$ 75 INPUT , : PRINT ''' BRIGHT 1 17 \* Reading the directory  $m_{2}^{2}$  and  $m_{1}^{2}$  and  $m_{2}^{2}$  and  $m_{1}^{2}$  and  $m_{2}^{2}$  and  $m_{1}^{2}$  and  $m_{2}^{2}$  and  $m_{1}^{2}$  and  $m_{2}^{2}$  and  $m_{1}^{2}$  and  $m_{2}^{2}$  and  $m_{1}^{2}$  and  $m_{2}^{2}$  and  $m_{1}^{2}$  and  $m_{2}^{2}$  and  $m_{2}^{2}$  a 80 POKE @124.4 90 САТ ДЯМЛИ | 95 LET files=20\*FN #(124+8192) 100 PRINT ''' TAB 1, BRIGHT 1," Directory: ";files;" files. "; files/20; " tracks" 104 LET times=files/140: IF tim es>INT times THEN LET times  $=1+INT$  times 106 FOR g=1 TO times 107 LET t={q-1}\*7: LET left={fi les-(q-1)\*140)/20: IF left> 7 THEN LET laft=7 108 LOAD @d, t, 1, 29000, left\*10 110 FOR p=0 TO left\*20-1 120 LET pnt=29000+n\*256; IF PRR K pnt=0 AND PEEK (pnt+1)=0 THEN GOTO 270 -130 DIM n\$ (10) 140 FOR i=1 TO 10: LET n\$ (i)=CH R\$ PEEK (pnt+i); NEXT i 150 IF PEEK pnt<>0 THEN PRINT #  $c'$  INVERSE  $1_{1}p+1+140*(q-1)$ : TAB 3; """"; n\$; """"; GOTO 160
- 155 PRINT #c'' INVERSE 1;p+1+14  $0^+(q-1)$ ; TAB  $3;$ """";n\$;"""" ; INVERSE O; ""; BRIGHT 1; "E RASED" r
- 156 INPUT \*'ENTER' leaves it er ased or givePile type (1-11 } to recover:"; LINE wS
- 157 IF w\$="" THEN PRINT : GOTO 160
- 158 IF VAL w\$<1 AND VAL w\$>11 T HEN GOTO 156
- 159 PRINT BRIGHT 1; FLASH 1; "Re
- covering": POKE pnt. VAL w\$: GOSUR 300 260 INPUT  $270$  NEXT  $<sub>D</sub>$ </sub>  $280$  NEXT  $\alpha$ 290 STOP 300 LET svtr=t+INT ((pnt-29000)  $/51201$ 310 LET SVSec=1+INT ((pnt-(sytr)  $-1$ <sup>+5120-29000)/512)</sup> 320 LET symem=29000+512\*INT (ip  $nt - 29000$ ) /512) 330 SAVE @d, svtr, svsec, svmem
- 340 RETURN

Just a reminder from George, before we finish. RECOVER un-erases a file which has just been erased, ao you can use RECOVER only when there have been no other alterations on the disc (e.g. new SAVES) after the ERASE. Just before RECOVER comes to unerase a file, it asks for its file type. This is actually the Directory Description byte: a number in the range 1-11 which describes the erased file where 1 is a Basic Program, 2 is a Data Array, 3 is a String Array, 4 is a Code File, 5 is a 48K Snapshot, 6 is a Microdrive Type File, 7 is a Screen\$ File, 8 is a Special File, 9 is a 128K Snapshot, 10 is an Opentype File and 11 is an Execute File.

Many thanks George. Next month, we have more on textfiles and Word Processors. George has some fixes for Campion, and Miles some news on WordMaster. I hope by then to have found a bit more SAMstuff, too, for this seems woefully short. Until then, many thanks, folks, for all your snippets, and please keep them coming to me: without them I can't put a column together.

Please send them to:-

John Wase, Green Leys Cottage, Bishampton, Pershore, Wores. **WR10 2LX.** 

See you next month.

# SAM GAMES AVAILABLE FROM REVELATION

———————\_IOE—E—————EEEEEE——EE SS

SOPHISTRY<br>
One of the BEST licenced games on SAM. The legendry game at last available on SAM disc.<br>
Originally produced for the Spectrum by CRL, Using the code of the Spectrum version, long<br>
and now brilliantly converted

and now brilliantly converted for SAM,<br>
Sophistry is a game that is big, perplexing, musical, bouncy, and<br>
colourful, frustrating, musical, bouncy, and<br>
action and adventure. Full manuals, story book<br>
above all DIFFERENT Well as the normal one player game, TwT has<br>gone one better by giving you *TWO* player<br>action - competing against each other, in full<br>glorious technicolour - at the *same* time. It even<br>has a novel feature in a SAM game -

Avoid the meanies, collect the bonus points,<br>Jump, Hover, Fly - what more do you want???.<br> **EQUARE for full list of available games**,<br> **EQUARE FOR THE MOVEM PROGRAMMERS**<br> **EQUARE FOR THE Required**<br> **EQUARE Required** 

# REVELATION FOR THE VERY BEST IN SERIOUS SOFTWARE

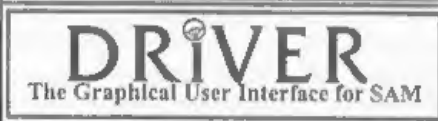

> THE SECRETARY (Version 1.5) - The most > COMET Z80 ASSEMBLER - The SAM assember<br>advanced and the most widely used word-processor | many professionals use, yet easy enough for the<br>for SAM, powerful, versellie and easy to

DRIVER works with the SAM Mouse (no mouse should be without one) or Keyboard, It provides a

The Graphical User Interface for SAM [full WIMP (Windows, Icons, Menus, Pointers)<br>
Comes complete with many built-in utilities and ready to run applications. Full manual and a<br>
disc-based tutorial. DRiVER gives you the eas

Now Includes FREE Copy Of DRIVER's Extras Disc 1

DRiVER's Extras Disc still available for existing users at £5.95 (INDUG members £4.95)

**SCADs PD** Yes, at last, we are pleased to re-release SCADs - the arcade game development<br>system for SAM. Previously sold by Glenco at £24.95 we have now placed the software into the<br>Public Domain so the disc costs you *O* 

Revelation / - Send orders to:-

Software / Revelation Software, 45, Buddle Lane, Exeter, EX4 1JS,

Inside Spectrum's Tape

<sup>I</sup>know that the vast majority of us use dise systems of one sort or another on our Spectrums, but the design of our favourite computer was as a tape based machine, As such, the tape handling

routines are at the heart of the Spectrum<br>ROM and I thought it would make an<br>interesting article to take a look at how<br>they work.<br>It is also true to say that most<br>commercial software for the Spectrum<br>was/is produced on ta

information, each of which is preceded by<br>tones that allow the Spectrum to set its<br>own internal timing constants so the<br>main information (in the noisy bits) can<br>be loaded without errors.<br>When you save a Basic program (or

Tt may help to think of it like this:-

Leader Header Gap Lender Data

Actually, as is always the case with computers (don't you just love them)<br>things are a little more complicated.<br>Between each Leader and Header/Data<br>block, there's something to mark the end<br>of one and the beginning of the o

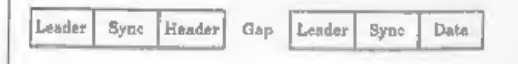

That's still not enough though, the system still needs a couple of extra bytes of information to make things work. The first is a Marker, which is the first byte of data after the Sync Pulse — this tells the system whether it is a header block (the byte is 0) or a data block (the byte is 255).<br>The other is a *Checksum* byte used to help detect errors in loading.

For example, if you save the 6912 bytes of a SCREEN\$ file the Data Block actually has 6914 stored on tape (even if the first byte and the last byte are not ones to be stored in memory).

Ok, so this gives us the following for a Header block::

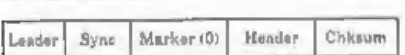

Followed by a short gap and then the Data Block:-

Lender] Syne | Marker (250) Data Chksum

This format is valid for every kind of files saved using the Basic SAVE command. The contents may differ, the format does not.

Now let's have a look to each component in detail.

'The Leader is an introduction to the Data, It is a simple square wave tone generated at a frequency of just over 800Hz. It is used simply to allow the system to 'get in step' with the tape signal. There is usually about 5 seconds of Leader at the start of each block. It is created by sending mic-on and mic-off pulses, each of the same length (2,168 T states long to be exact) Remember that there is no information stored in the Leader.

The Sync Pulse is the end-marker for the Leader, It is actually two pulses, one of about 2600Hz (667 T States long), and a second one of around 2300Hz (735 T

states long);

In normal tape blocks, each bit is saved with a standard frequency dependent on its state (on or off), A 'set' bit (one that is on) is a tone of approximately 1020Hz made by turning the mic on for 1656 T states, while a 'reset' bit (one that is off) is a higher tone of around 2050Hz (801 T states). The Marker, as we have already

discussed, is a byte that tells what type of Block is being handled. Zero flags a Header block, 255 flags a Data block.

After the Marker comes the real information. In a header this is the 17 bytes of details about the file we looked at on the last page. In a Data block this is the sequence of bytes in memory that were saved to the tape. If it was a Basic program then it is every byte from the start of Basic area to its end.

Then finally the Checksum. This byte is for error checking: when saving, the content of a register (which is initially set to 0) is XORed with the current byte that has to be saved, even the marker; at the end of the save operation this byte is saved too. The same thing happens when loading in a block, so that the last byte loaded will be XORed with the register above, if the result is zero then the loading was OK, anything else will produce a tape loading error.

Right, that is where I'm going to leave things for this time, When I return (next month I hope) we will start to look at how the ROM routines actually work.

In the meantime, get out a tape and play it  $-$  see if you can hear the different signals. Load it into your Spectrum and pay attention to the lines in the borders, it is amazing what you can tell just by looking at all those coloured stripes, Just don't put yourself into an hypnotic trance or you may miss my next instalment.

# Keep It Simple, And Make It Reusable.

By:- Gordon Fowler.

THE ART IS SIMPLE<br>
After many years in as a professional<br>
programmer I can sately say that<br>
experience has taught me "The art of<br>
good programming definitely lies in<br>
complexity control."<br>
In other words, put bluntly, a s

'The traditional answer to this problem has been to introduce the notion of

modularity  $\cdot$  that is, break the program<br>down into little bits. The idea here is that<br>even if you have a complex program, each<br>little bit will be simple because little bits<br>of program don't really have the scope to<br>be m

**EASING THE PAIN**<br>If you have used modular programming<br>for a while, you very quickly come to<br>discover under which carpet it sweeps the<br>complexity inherent in so much modern<br>programming.<br>Even if you have managed to<br>decompos

interact, In the ideal world (let me know if you ever find such a thing) each procedure is small and simple and carries little complexity, but the whole program can become a hierarchy of procedure calls and<br>a web of parameter passing.

I could go into the theories of how procedures interact and discuss ideas such as cohesion and coupling, but this would miss the point that every programmer knows - passing parameters is a pain.

For example, suppose you are writing a program to do some difficult sums, Most of the procedures that make up the program will need to be told the array that they are working on, and possibly its size as well. This means that every procedure will have the array name 'A' and its size 'M' by 'N' passed as parameters. In many cases this will be true of several other variables used in the program, and I can't be the first programmer who has become tired of typing very long and virtually identical parameters lists in each procedure definition.<br>With this realization, many

programmers crack and revert to bad habits, such as making the array and its size parameters global, and therefore accessible to all parts of the program without having to be passed as parameters. Although most programming text books

will tell you that global variables are (in general) bad, they don't often discuss this specific use. Using global variables in this case has the advantage that it eliminates the said variables from all of the parameter lists, Its only disadvantage is the original sin committed by all global variables - a global name. If you've called a global variable

TOTAL, then that's the name that you have to use in all procedures that refer to it. You cannot use SUM or SUMTOTAL or any other name, and you cannot use the name TOTAL for any other purpose in any procedure,

'The advantage of a parameter list is that it allows the name of each quantity passed into the procedure to be determined locally. You can look at the parameter list when you are writing the procedure for all of the variable name definitions and ignore any naming conventions used in other parts of the program. In other words, parameter lists allow you to ignore any complexity in the program's structure due to variable names,

Variables inside the procedure are connected to variables outside the procedure by their position in the definition and call parameter lists. Instead of having to remember the names of the variable used by other parts of the program, you have to remember the order of the variables in the parameter lists.

In theory, the need to get the order of the parameter list right in exchange for the freedom to use any name in a procedure is a fair trade. But parameter<br>lists in a big program?<br>The amazing thing is that the variable

names don't change! In other words, if the array is called TOTAL in the called program it is usually called TOTAL in the procedure! We seem to have a contradiction here.

SHIFTING EMPHASIS<br>So, parameter lists are a pain and we don't seem to get universal benefit from

them anyway - so perhaps global variables aren't such a bad thing? 'The reason why global variables are still a bad thing is because they make procedures non reusable, Modern programming methods can produce, by

natural progression, a procedure library.<br>A collection of procedures that, in themselves, have been tested in the red-hot forge of a working program, You know what they do and how they do it and so they are ideal for re-use in other programs

Look at it this way. The writers of the Basic ROM gave you reusable procedures called PRINT and SAVE and DIM - all of them reusable for what you want to do. So why not a procedure like, for example, BOX, Lets see a bit of code:-

1000 DEF PROC BOX X, Y, H, W, I<br>1010 PLOT PEN I, X, Y<br>1020 DRAW PEN I, W, 0<br>1030 DRAW PEN I, -W, 0<br>1040 DRAW PEN I, -W,0<br>1050 DRAW PEN I,0,-H<br>1060 ENDPROC

Now I think you will agree, you can't get much simpler than that. For some strange reason SAM Basic does not require the parameter list to be' in parenthesis — while most other Basics do, however, we don't need to get into that debate here.

Ok, the procedure 'BOX: takes five parameters, the X and Y co-ordinates of the bottom left-hand corner of the box you wish to draw, its height (in pixels) and its width (again in pixels) and finally the ink (PEN) colour you wish the box to be drawn in. This is a very simple example of a procedure that could be used over and over and over again in program after program — an ideal candidate for your procedure library,

In this example, if the variables had been global, or worse still if they had not been variables at all, then the BOX procedure would have had fewer uses.

In some modern computer languages this idea is taken to extremes  $\sim$  in a

system known as the object-orientated method. Here the global data structure is made central to the program, The name of the central data structure, for example the array TOTAL, isn't known to other parts of the program be available to them via the procedures or<br>methods in the object jargon that are<br>declared along with it. Instead of having<br>to know (and so fix) the name of the<br>global data structure, this is hidden - but<br>you now have to know global names - it simply shifts the emphasis from the data to the methods.<br>Returning to SAM Basic, it is worth

noting that you can use the LOCAL command to tie variables to your procedure. Once declared as local a variable only has its value within the procedure (be very careful using LOCAL within procedures that are called by procedures - it is easy to get yourself confused as to which copy of a variable is being used). Remember also that a local variable will be lost as soon as you exit the procedure that uses it - by its very nature it can't be used globally,

Thope this has given you some food for thought. Programming can be a very rewarding experience when you get it right, and keeping it simple will help you to get it right more often than you would otherwise.

Remember that a house is built of bricks, one brick at a time. You need plans, but you also need the bricks, Build yourself a collection of simple subroutines and procedures and you will find that writing a new program becomes so much easier, You can get on with the exciting bits because the mundane bits have already been done - long ago.

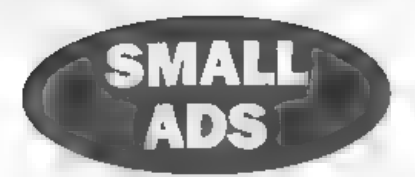

For Sale SAM Coupé 512K with 314" drive, comms interface, mouse, tape deck, autoboot chip, dust cover, PC Suite, MasterDOS,<br>sequencer and other software £150 +<br>postage, Call Stewart on 01525 373979.

Two. Freebees. (only postage will be asked<br>for)<br>A) 4BK Spectrum in Lo-Profile Case - full<br>sized keys incl Numeric Key Pad with cursor<br>keys, NMS tape controller with volume<br>controlled sound amplifier, Off-On switch<br>Power s

Eric Day, 46, Anglesey Way, Porthcawl, Mid Glam, CF36 3QP.

For Sale Large collection of SAM software, SAM Paint, Football Director 2, Splat, Multipack 1, Defenders of the Earth, Five on Treasure Island, Quizball, TnT, Grubbing for Gold, The Secretary, Escape from Robot Monsters, Mind Games 1, £35 the lot. Tel: Nick on 01635 871108,

Wanted Desperately seeking an emulator to make my wonderful accounts program work<br>on a PC. Please telephone with a price or<br>information for George on 01328 700250.

YOUR ADVERTS<br>Selling, Buying, Pen Friends, etc.<br>Any PRIVATE advert, subject to acceptance, will be<br>printed FREE in the next available issue, Any software sold<br>| MUST be original. The publishers will not be held, in any way responsible for the adverts in this column. the to shortage of space if your advert remains oupub ruhad after two justics, here please send it is again Trade advect sera contact the publisher for rates. Please note. Adverts now run in both FORMAT and **TORMAT PC** to give you tivice the market.

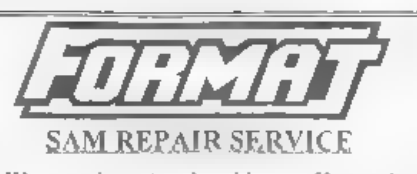

We are pleased to be able to offer readers<br>an official, West Coast approved, repair<br>service for SAM Coupé and SAM élite<br>computers and add-ons<br>**PRICING** Because every fault is different we can't<br>guarantee a fixed rate. When

Pack your machine well (we will use your packing for Its return). P case phone as on 01452-412572 for<br>advice on dispatch (we can even arrange UK Maniland<br>collection and overright delivery for an extra £12.95)<br>In many cases we can also give an estimate over the<br>phone All rep

Send your machine to;- . Format (SAM Repairs), 434, Bourton Rd, Gloucester, GLA OLE. 

SPECIAL OFFER

If you followed our recent SAM C series do not already own a copy of SAM C from Fred Publishing then now is the time to get your copy.

In conjunction with Fred Publishing we are making an extra special offer to FORMAT readers which allows you to order a copy of SAM C direct from us at

HALF PRICE!!!

Just send a cheque for £10 (overseas customers £12) to us at Format Publications and we will send you the full version of SAM C complete with manual, so you can start learning this powerful language.

Do not send your orders to FRED this offer is only available from us by mail-order,

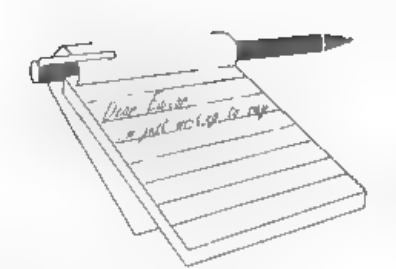

# **YOUR**<br>LETTERS

Dear Editor,<br>
Here are some thoughts on SAMson. In<br>
one way they are a bit depressing, but<br>
there is a happy ending.<br>
I started making a wish list, of things<br>
like instant Spectrum emulation, a real<br>
senal interface so I c

So I thought, which is easier, to<br>re-engmeer SAM or to write a SAM<br>emulator for the PC? Which is cheaper, a<br>SAM surrounded by a forest of adapter<br>trouts for hard diece, modems, mice and<br>the like, or a PC which uses them al

SAM Basic could be developed into a<br>useful programming language. But it will<br>need a wider market than the SAM<br>hardware to be worth the effort.<br>After all, even if West Coast do develop<br>some nice add-ons, who would ever buy

Do you remember the Amstrad PCW<br>and Locoscript? Locomotive software are<br>still going with a respectable turnover,<br>selling new and refurbished PCs with<br>Locoscript PC pre-installed  $\cdot$  and to a<br>market not a million miles fr

You know, I'd buy one with SAM PC pre-installed.

# Yours sincerely, Guy Inchbald.

There is already an excellent SAM<br>emulator on the PC called SIMCoupé<br>which I hope we can do a full review of<br>soon. However, there is nothing quite like<br>the real thing, so I hope to see SAM<br>hardware continue for a good few whose main interest is coding stupid scrolly demos which serve no purpose

other than to inflate there own egos for<br>five minutes. I've said it before, and no<br>doubt I'll say it again, if just 10% of the<br>talent in the SAM world was capable of<br>being properly managed on professionally<br>formulated proj

# Dear Editor,

Just a note to let you know that I have received my copy of the SAM C disc<br>together with my copy of the March<br>**FORMAT**. I am sorry that you have not<br>had many replies to your request for<br>ideas to improve the SAM Computer's<br>performance. A lot will depend upon the<br>

in the supply of discs from DD to HD means that the disc drives require altering to meet the extra power needed for the modern HD Discs is just one of the minor changes needed, In order to meet the future trend the computer

should be adapted to the use of CD-ROMs; by the time the new computer<br>is ready these will be in common use.<br>The future users of our SAM<br>Computers will without doubt be craving<br>for a machine that will immediately boot<br>up wi come to mind but I am sure that the main difficulty will be the cost involved.

## Yours sincerely, John Thornborrow.

L agree with you on the hard drive front John, but before that can become a universal part of every SAM owner's set-up I think there is still a lot of work to do on the software side (both the

HDOS system and application software),

As to high density drives, that also<br>would require extensive rewriting of the existing DOS. I doubt that most people would consider it worth the effort but I would be interested in hearing reader's comments on the subject.

'Thanks you for your input John. Much appreciated. Ed.

Dear Editor,<br>I, and I am sure our regular readers<br>commiserate with you in your misfortune<br>regarding the break-in earlier this year.<br>A year ago a solicitor friend of mine<br>had all his office equipment stolen and<br>temporarily thieves tried to unscrew the units the

tighter they made them.<br>Kind regards and the best of good wishes to you and Jenny.<br>Yours sincerely, Eric M.Day.

Thanks for your kind thoughts Eric, and the left handed screws are a nice idea. Ed.

# Dear Editor,

Whilst ordering some back issues for my son David, who is away on a course at the moment, it seemed sensible to mention a problem that he encounters, which I have seen mentioned in FORMAT, but have seen no answer that seems to work.<br>It is the old chestnut, perhaps, of 'Lords

of Midnight' locking up at night time if a PLUS D is attached, I have tried this POKE @11,1 that was suggested, but to no avail and the only other snippet I could find suggested poking a location in

# ROM, if only you could!

Is there an answer, or is it just to<br>remove the PLUS D and use tape<br>back-up?<br>I must say, as a Spectrum fanatic, I<br>enjoy the articles in my son's FORMAT,<br>but advancing years and retarding<br>faculties mean that his FORMAT PC i

All the best.

## Yours sincerely, B.J.Russell.

Now that is an old one, and I've<br>searched through my stuff to find an<br>answer and I can't find it. I know I've<br>been given a set of pokes to mod the<br>program so it works, but it has been so<br>long since the last request that t

# Dear Editor,

First, my thanks to Jenny for her cheerful efficiency in sending my recently ordered copy of SAM C together with issues of **FORMAT** and **FORMAT PC**. Once again the diac's dust-cover had been mangled in the post despite be

Reference the discussion on binders, I too use the Smith's type binder, bought from Staples, and use one per volume which, provided the issues don't have too many pages, works well. Don't let that

aspect restrict you though, the bigger the<br>issue the better. As long as your margins<br>(in the mag, not your profits) stay the<br>same, I agree with Bill Lawrie that<br>punching the required holes causes no<br>problems.<br>I did not un

I see on the box of the Precision discs<br>that they are made in the USA,<br>assembled in Macau and distributed in<br>England by a firm called Dysan. Maybe<br>you could do a deal with them direct or<br>perhaps via Staples.<br>Getting back t

## SAM.C

(N)8/7/4, News page (R)8/10/15, Review - Nev Young (R)8/11/17, Review - Carol B (L)8/11/35, Various letters (A+P)9/1/23, C add ons - Carol B (H)9/9/23 Paging in C (L)9/3/37, Letter re modulus function<br>
(A+P)9/4/23, Autostereogram - see also<br>  $V9/5/23$ <br>
(L)9/5/23, Letter re Carol's article V8/11/17<br>
(H)9/6/19, syntax (A+P)9/6/23, C-Maths using SAM FPC from Staples, and use one per volume (L)9/6/29 syntax etc.<br>which, provided the issues don't have too (N)9/7/4, SAM Vision launched with extra<br>features!

21, C-Maths 2<br>(L)9/8/33, Learning to program in C - Babani<br>(8)9/9/13, 'mystify' prog in C<br>(H)9/9/19, Ray's endorsement for Babani<br>book<br>23. C-Maths 3  $\alpha$ 23, C-Maths 3<br>
(H)9/10/18, scanf problems<br>
(A)9/11/27, SAM Vision - mods and reviews -<br>
Carol B<br>
(A+P)9/12/17, Talking C - tutorial<br>
(A+P)10/3/35, Talking C 2 - tutorial<br>
(A+P)10/4/25, Talking C 3 - tutorial<br>
(L)10/5/

On first loading C I was a bit disillusioned when the message 'COMET COMPATIBIL' was displayed, It does seem that if you are proficient in<br>machine-code-then-spelling and grammar often take second or third place. For me this spoils the presentation and I tend to wonder 'what sort of Mickey Mouse program is this' which no doubt is unfair. Fortunately, for me anyway, I have been able to modify my copy to read correctly. My next problem was that the cursor on the main menu would not respond to my mouse movements, Having tried different versions of MasterDOS to no avail I eventually found the options menu and Later on, when reading through the manual I found this was all explained. Oh well. If all else fails ... etc.. Of course, time will tell whether I need the mouse

control at all.<br>The same thing applies to the main menu of the Zeus Assembler, but of course this is not mentioned in the original issue. Also, of course, the listing<br>of the directory in the back of the manual is quite different to the directory of SAM

Vision. Also, the example programs mentioned in the manual are missing. I am sure that I will find Carol<br>Brooksbank's articles on this subject extremely helpful as I have come to 'admire (and envy) her many talents in this field and trust her judgement implicitly. (Happily her command of English matches her ability in m/c). T am, therefore, a bit concerned when Carol states in her article in Vol.9 N\*11 page 28 that "It (SAM Vision) is a supplement not a replacement (for SAM

cy". Carol also speaks of a SAM <sup>C</sup> handbook, which I presume I have, and a SAM Vision handbook which I don't have. My disc is labelled SAM C ©1995, but loads in SAM Vision, I think, according to the loading screen and has the Zeus Assembler incorporated. The info box from the File menu however states 'SAM C Version 4.21 Released 17 October 1995', So, presuming I have got SAM C,

I would be grateful if someone could clarify exactly what I have got and what else I might need.

'The Minefield series of articles also carries the warning that it is based on the standard version of SAM C, not SAM Vision. I'm beginning to think that 'minefield' is going to prove quite appropriate to this exercise. In the meantime I have quite enough to

get on with just playing around with and getting the feel of this utility. I also intend investigating what the two 'input' options are that replace the 'scant function mentioned in Ray Bray's reply to John Saunders in V9/10/18. .

I recently sent off to Maplin for various odds and ends I needed and noticed that<br>they could supply various books on learning C including the one recommended in FORMAT by Babani which I now have, so unless anyone advises me differently I think I have enough to make a start.

If I make any serious progress I will let you know, but I suspect it will not be long<br>before I will be writing to the Help Page.

before I will be writing to the *Help Page*.<br>Regarding further development of the<br>SAM Coupé, Stage 1 items a and b would<br>be appreciated sooner rather than later<br>as would Stage 2 items b, c, d, and e.<br>However, with the cur

<sup>4</sup>My thanks again to you and all those involved in maintaining and developing interest in the 8 bit scene.

# Yours sincerely, Maurice Smith.

Phew!!! Lots there Maurice,<br>First, yes it is confusing, but SAM<br>Vision (the add-on pack for SAM C) is not<br>the same SAM Vision that is mentioned<br>on the SAM C loading screen – that was<br>(as far as I can tell) a group of<br>progr

We had hoped to include a special offer for SAM Vision with the shipment of SAM C, however, the continued delays with relaunching FRED put paid to that, for now anyway. Ed.

## Dear Editor,

Referring to SD Software' PC Suite;<br>sorry if I'm thick, but the blurb says copy<br>SAM data files to PC; is it possible to<br>format a disc on SAM to IBM standards<br>then SAVE to this disc a SAM game<br>written entirely in Basic, so

Yours sincerely, Roy Gardner,

Well you can transfer the Basic program Roy, but you would have to make the necessary syntax changes to get it working with a PC Basic compiler/<br>interpreter. Not an easy task to undertake but not an impossible one. Ed.<br>Dea

We out here on the other side of the world are trying to repair a SAM Parallel Interface (SPI) as it is too costly to send it back to England. (Plus with the mail service as it is it would probably end up in Russia), We ar

understanding the circuitry of the interface so would appreciate if you could send a copy of the circuit diagram for the SPI

# Yours sincerely, Ken Gager, (New

Zealand), Now, which SPI? When we launched

Now, which SPI? When we launched<br>the original SPI we used a board<br>designed by Dick Guy and made for us by<br>P.B.T. Electronics. This was a<br>bi-directional interface but did not prove<br>as popular as we thought it would.<br>Later,

# Dear Editor,

Since writing to you last month, I have been trying to find my copy of Vol.2. N°3 April issue of FORMAT PC but without success, it must have somehow been thrown away. So please could you send me another copy. I enclose a cheque for £2.50. Hope this is correct. I am very sorry to hear about all your troubles, hope you are beginning to get

things sorted, you must have been devastated.

I would like to say how much I am enjoying the various Basic programs which have appeared in both FORMAT and FORMAT PC. I have never been able to program anything on my PC. I never thought it worthwhile to even try Qbasic. It certainly takes some getting used to, after SAM and Spectrum Basic. 'There was one program in SAM basic

that interested me. (FORMAT April 98), the one offered by Mr Hunter of Ogmore-by-Sea, the one for calculating PI. to any number of decimal places. I have not tried it out yet, but what I did was to try and separate out the part of the program that actually calculated PI. I am no mathematician and it has always intrigued me how this is done. I am not particularly interested in the timing part, - Just how is PI calculated?

Certainly, it is not a case dividing 22 by 7 as even I realise that is only an approximation. So this is a good example of what many readers may find a very interesting letter, I for one look forward to being enlightened.

Yours sincerely, Wilf Smith.

If I can find someone to write it then I think an article (or even a series) on mathmatics in programming would be of interest to quite a few people Wilf (including myself - I well remember, years ago, needing the maths to allow a bomb to drop realistically from a plane), Thank you for the idea,<br>Now, the big question. "Is there anyone

intested in writing said article(s)?" If so get in touch please. Ed.

# Dear Editor,

Here are my comments on the future of the SAM,

T like the idea of an adaptor allowing Spectrum add ons, being able to use on the SAM, though I wonder if in the long term an adaptor that allows some SAM add ons to be used on the Spectrum might be a better idea, The idea of a Spectrum ROM on the SAM is an idea I like, though how many people will get one if it is not both 48 and 128 compatible remains to be seen,

In future I believe it would be ideal if the SAM could use some PC products, joy-sticks, monitors etc., through interfaces if need be,

I have a Quazar Soundcard and have ordered a clock, I would be interested in the removeable hard drive and also in some sort of memory expansion,<br>I think it is getting to the time when

the SAM should be produced with 1.44mb dise drives, before DD discs become too rare,

Also I know it is few years off before analogue TV is completely phased out, but will a SAM work on a digital TV set.

## Yours sincerely, James Loder,

I don't think it would be possible to produce an adaptor to allow SAM add-ons to work on the Spectrum, but it may be possible to produce Spectrum versions of a few things in the future,

As to Analogue TV, well if the phase-out of 405 was anything to go by, the Analogue TV will be around for many years to come. Ed.

Letters may be shortened or edited to fit on these pages although we try to edit as little as possible.

This is YOUR latters page so if is up to you to fill it with<br>interesting things. Come on, get witting, any subject even<br>remotely related to computers. Just keep things as short as you<br>can so we can fit it is manny as possi

SOFTWARE<br>SAM Coupé Software On 3%" Disc<br>PCG's\_DTP\_PACK, The famous package including<br>WordMaster, TypeLiner & HeadLiner, Complete on disc for SAM, Includes 2 extra font packs bringing the total value to £53.40,

Order Code: SCD-04 Price: £24.95

COLOUR DUMP. Screen dump software to work with Epson compatible colour printers. RRP £12.95.

Order Code: SCD-05 Price: £7,95

lots more.

Order Code: SCD-31 Price: £15.95

MasterBASIC Extended Basic for SAM, works with either<br>MasterDOS or SAMDOS

Order Code: SCD-32 Price: £15.95 Order Both MasterDOS & BASIC Together and SAVE £5.

SAMSPEC SOFTWARE<br>SAM + Spectrum versions on one disc (5%or3%)

SAM + Spectrum varsions on <u>ona</u> disc (5%er3% FONT LIBRARY, 100 screen fonts plus support software,<br>
FONT LIBRARY, 100 screen fonts plus support software,<br>
easy to use on either computer. (Special 3" disc available - 'Spec

Order Code: SSD-01 Price: £5.95

MONEY MANAGER, Advanced personal budgeting + DISCIPLE, PLUS D or SAM, RRP £10.95<br>system for both machines, Spectrum version needs **428K/+2 (not +2a or +3), RRP £15.95**<br>428K/+2 (not +2a or +3), RRP £15.95

Order Code: SSD-02 Price: £9.95

SPECTRUM SOFTWARE<br>Uniess otherwise indicated these are DISCIPLE/PLUS D<sub>e</sub><br>programs. Please state 3%" or 8%" disc (80 track only) on order.

ARTIST 2, The best art peckage ever written for the<br>Spectrum, 48K and 128K versions on the same disc. With<br>pege-maker and utility software. Full manual. RRP £19,95<br>Order Code: SPD-01 Price: £12,95<br>Order Code: SPD-01 Price:

Order Code: SPD-02 Price: £6.95

PCG's\_DTP\_PACK, The famous package including<br>WordMaster, TypeLiner & HeadLiner. Includes 2 extra font<br>Packs bringing the total pack value to £53.40

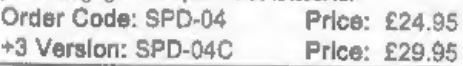

Althels. (Overseas customers please add £1.50 postage<br>
not 10% as on other items.)<br>
Order Code: DSDD10 Price: £3.75

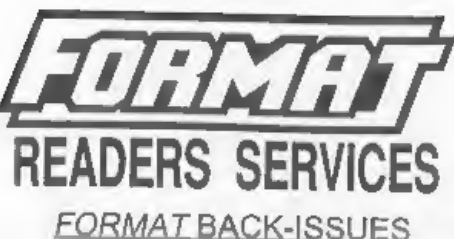

MasterDOS The advanced Disc Operating System for ST.95<br>MasterDOS The advanced Disc Operating System for Sygiving the Volume N° (i.e. V5).<br>SAM. includes random access files, sub-directories and<br>Price: £14.00 per volume

**Price: £14.00 per volume.**<br>All issues, from Volume 8 N° 1 (September 1994) to the latest issue, are available separately. To order just quote the Volume and Issue N®.<br>**Price: £1.75 each, (5 or more £1.50 per copy).** 

# **HARDWARE**

DUC LEAD For use with DISCIPLE or PLUS D. This<br>"Dualing Up Cable" allows two disc drives to be attached Allows you to switch drives to even out waar without

Order Code: DUC-01 Price: £11.95 Standard). 1% metres long (approx). For use with DISCIPLE, PLUS D or SAM. RRP £10.95<br>Order Code: PPL-01 Price: £7.95

+3 PRINTER LEAD, For +3 or +2a, RRP £12.95 Order Code: PPL-02 Price: £9.95

SAM COUPE TECHNICAL MANUAL Version 3.<br>The real inside info on SAM, No SAM is complete without

Order Code: STM-01 Price: £12.95

# SAM\_CLOCK

The SAM\_CLOCK is fully compatible with the TIME and 'that keeps the board functioning when your SAM is switched off. The board fits onto the expansion connector 'at the back of SAM but comes with a built-in through-connector so you don't need a Two-Up to use it in conjunction with another Interface. R.R.P. £29.95 **SAM CLOCK**<br>
The SAM CLOCK is fully compatible with the TIME and<br>
DATE functions of MissterDOS and has an integral battery<br>
that keeps the board functioning when your SAM is<br>
switched off. The board fits onto the expansion

ORDERING All prices include UK p&p, oversess readers plasse<br>edd 10% to for extra postage.<br>Clearly state Order Code, Product description, Quantity required

374" DS/DD BLANK DISCS and Price. Remember to add any postage and don't forget your<br>Good quality 80 track DS/DD 3% inch disc, suitable for Membership Number or we can't process your order. Payment in<br>DISCIPLE, PLUS D and S page 3. Normally dispatch is at the same time as your next issue of FORMAT. We will not be held liable for delays or non-delivery due to orcomstances beyond our control.

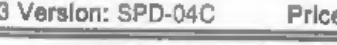

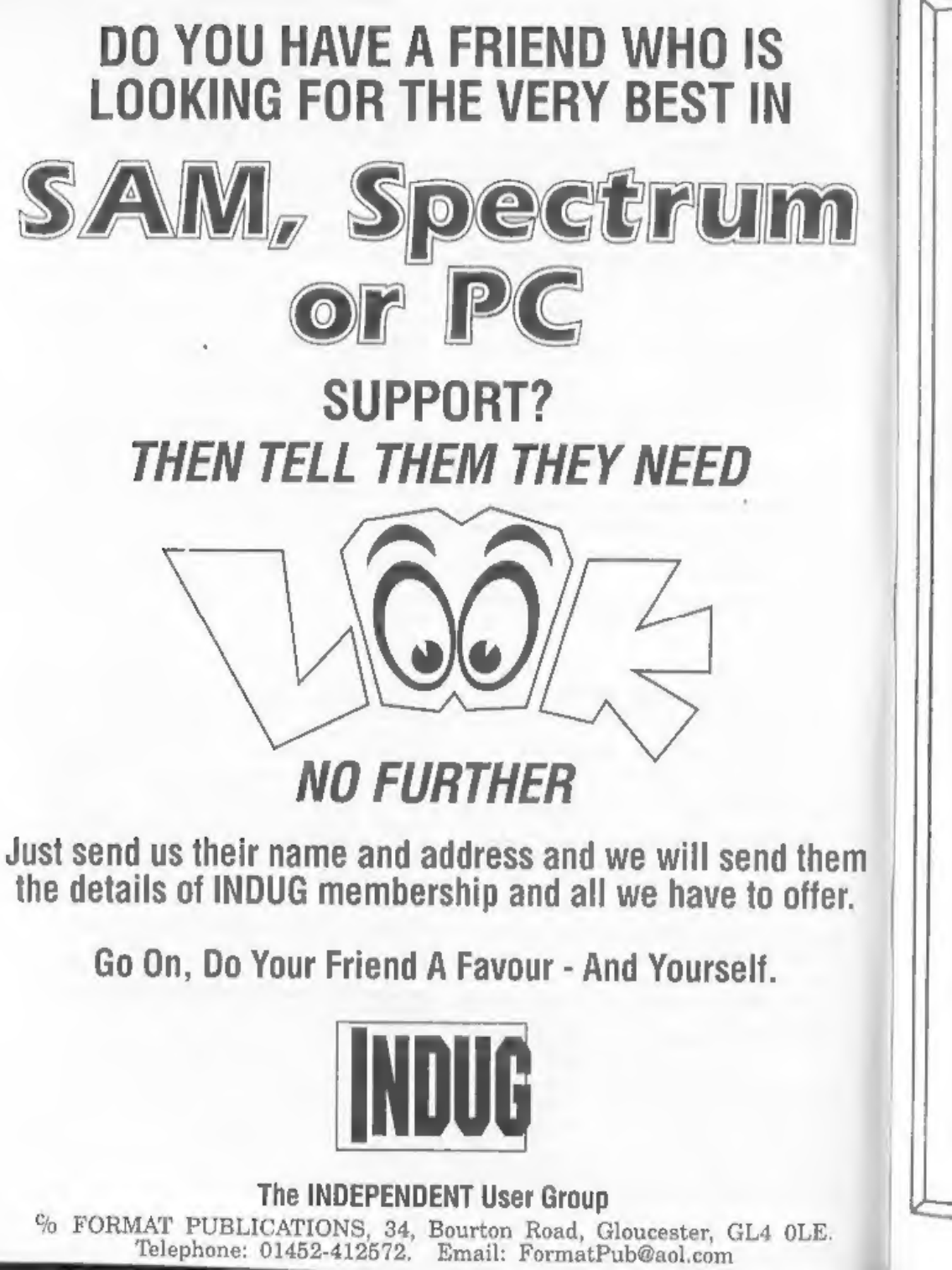

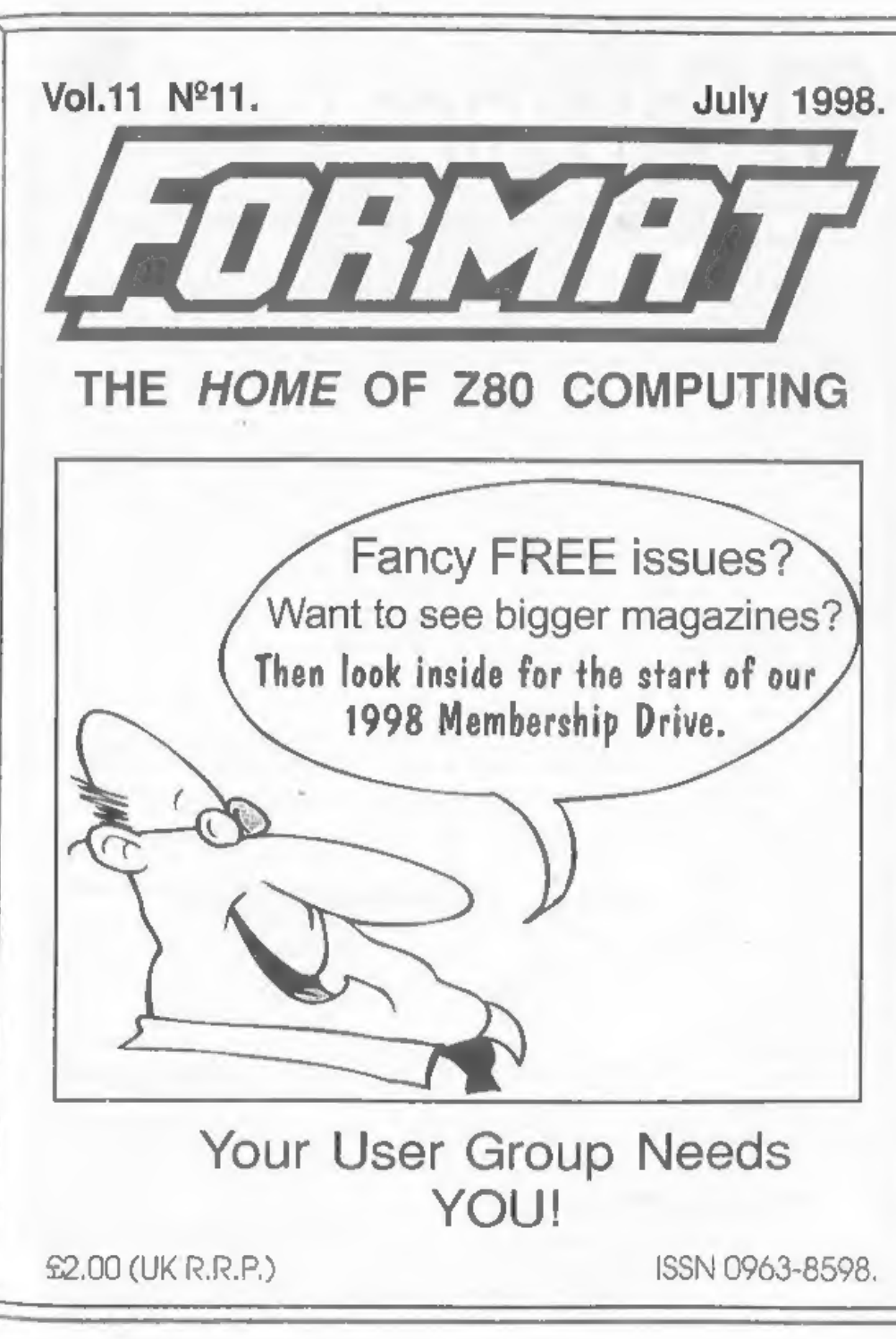